## **TECHNICAL NOTE IFC4 IMPORT AND EXPORT**

## **Introduction**

This document describes the import and export of Industry Foundation Classes IFC 4 files to and from ETABS 2013.1.2 or later and SAP2000 16.0.2 or later. Files written in IFC2x3, the previous release of IFC, can also be imported and exported but this older functionality is not described here.

IFC files are repositories of Building Information Modeling BIM data. Most of this data is not relevant to structural analysis and accordingly not imported by ETABS or SAP2000. Various types of IFC data are organized into subsets named "views" which gather data types relevant to various aspects of building design, construction, and maintenance. There are several such views, but only two views are relevant to ETABS and SAP2000: the "structural analysis view", and the "architectural coordination view".

The structural analysis view describes a building structure in terms of nodes, elements, and loads. Files containing a structural analysis view are the most suitable for import into ETABS and SAP2000, but are written by very few if any 3D building modeling programs. Such files are suitable for export to other structural software, such as steel and concrete detailing applications.

The architectural coordination view describes the components of a building in architectural terms. Files containing an architectural coordination view are quite prevalent. Only some of the entities in these files are relevant to ETABS or SAP2000, and whether these entities can be imported or not depends on how their geometry is described. For example, if the external faces of a beam or column are specified in the IFC file but its centerline is not, the beam or column cannot be imported. Furthermore, because the geometric extents of framing elements stop at the external faces of their supports, the user needs to systematically adjust end points after import. Architectural coordination view files are suitable for export to most building design software as they are generally well imported.

Whether it is a structural analysis view or architectural coordination view file, an IFC file contains, in addition to top level entities from these views, entities from shared supporting IFC schemas which complete the description of the top level entities and establish relationships between them.

This document includes seven sections:

- 1. Account of which structural analysis view entities can be imported.
- 2. Account of which architectural coordination view entities can be imported.
- 3. Account of which shared supporting schemas entities can be imported.
- 4. Procedure for importing an IFC file into ETABS or SAP2000.
- 5. Accounts of which ETABS and SAP2000 model components can be exported to a structural analysis view file.
- 6. Accounts of which ETABS and SAP2000 model components can be exported to an architectural view coordination file.
- 7. Describes the procedure for exporting an IFC file from ETABS or SAP2000.

## **Structural Analysis View Import**

#### **Structural Analysis Domain Entities**

The table below indicates for each of the IFC entity types in the Structural Analysis domain whether it is imported into ETABS and SAP2000, and if it is imported, notes any restrictions:

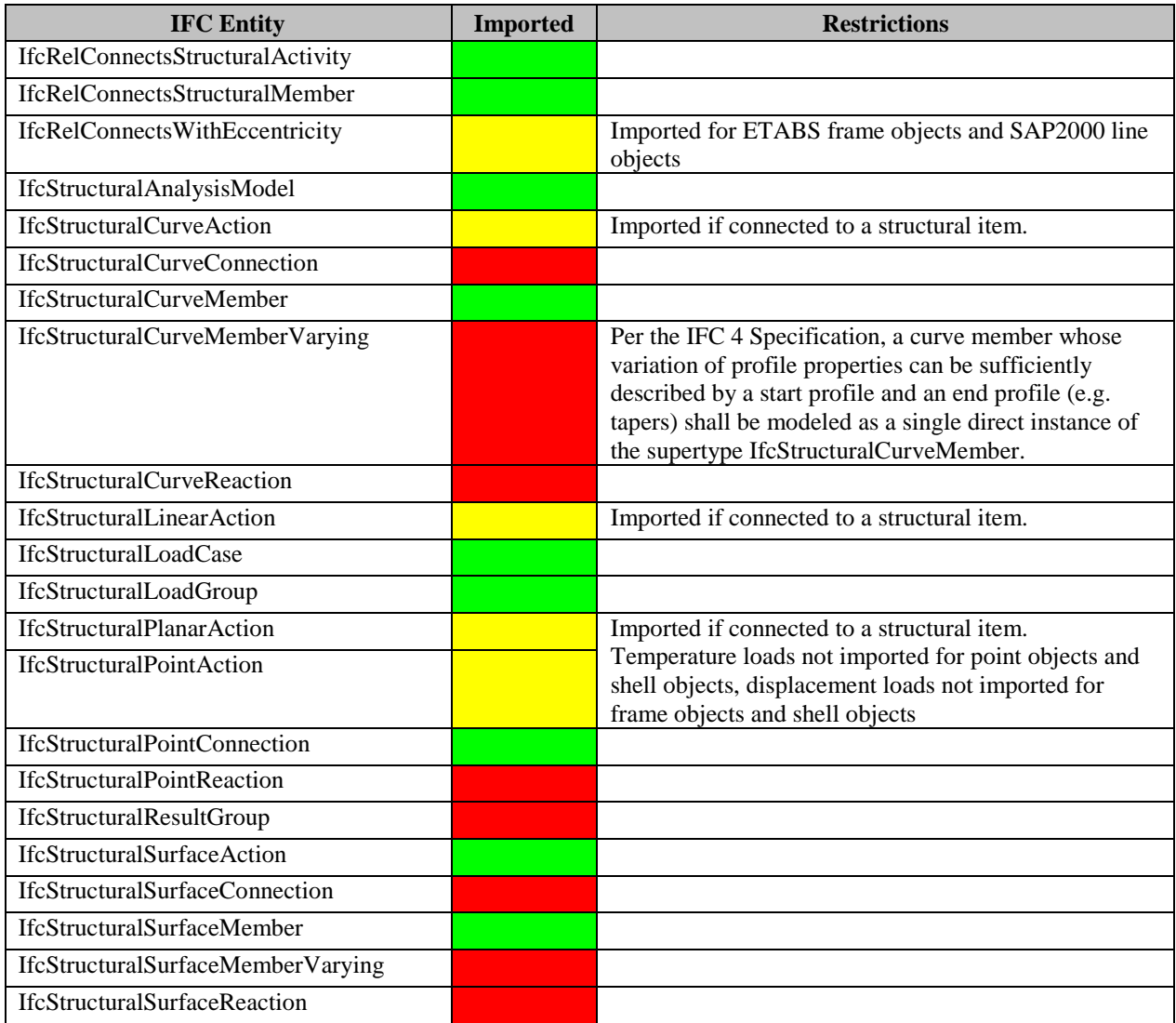

#### **Structural Load Resource Entities**

The table below indicates for each of the IFC entity types in the Structural Load Resource schema whether it is imported into ETABS and SAP2000, and if it is imported, notes any restrictions:

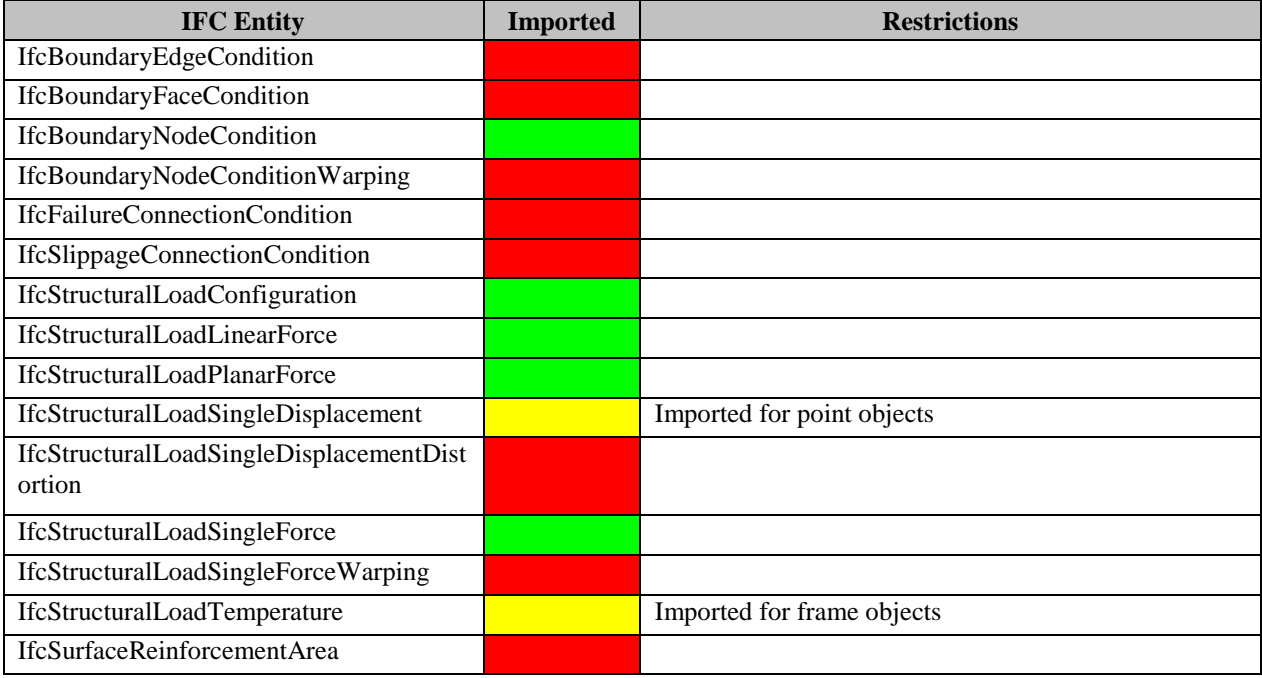

# **Architectural Coordination View Import**

## **Shared Building Element Entities**

The table below indicates for each of the IFC entity types in the Shared Building Element schema whether it is imported into ETABS and SAP2000, and if it is imported, notes any restrictions:

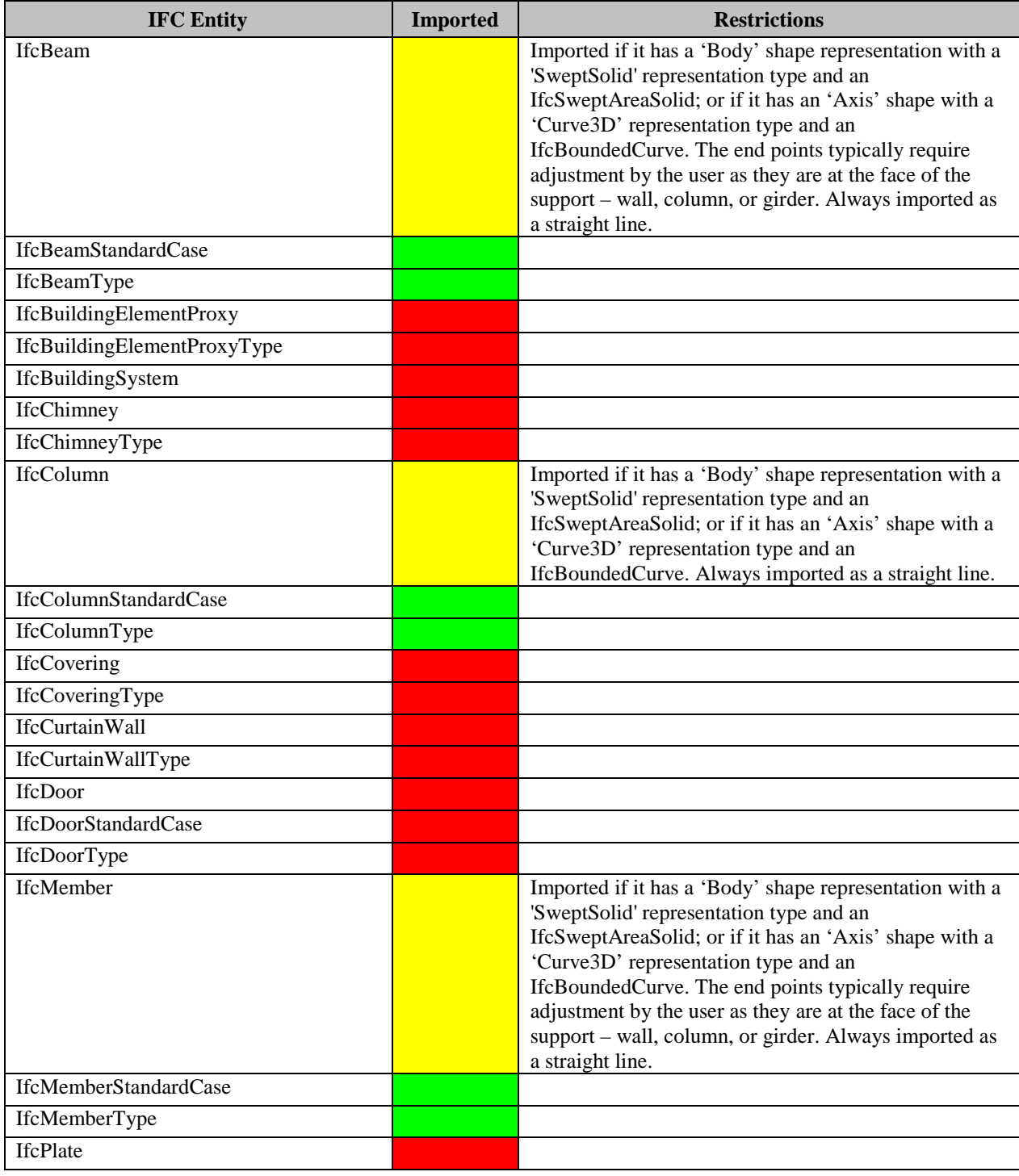

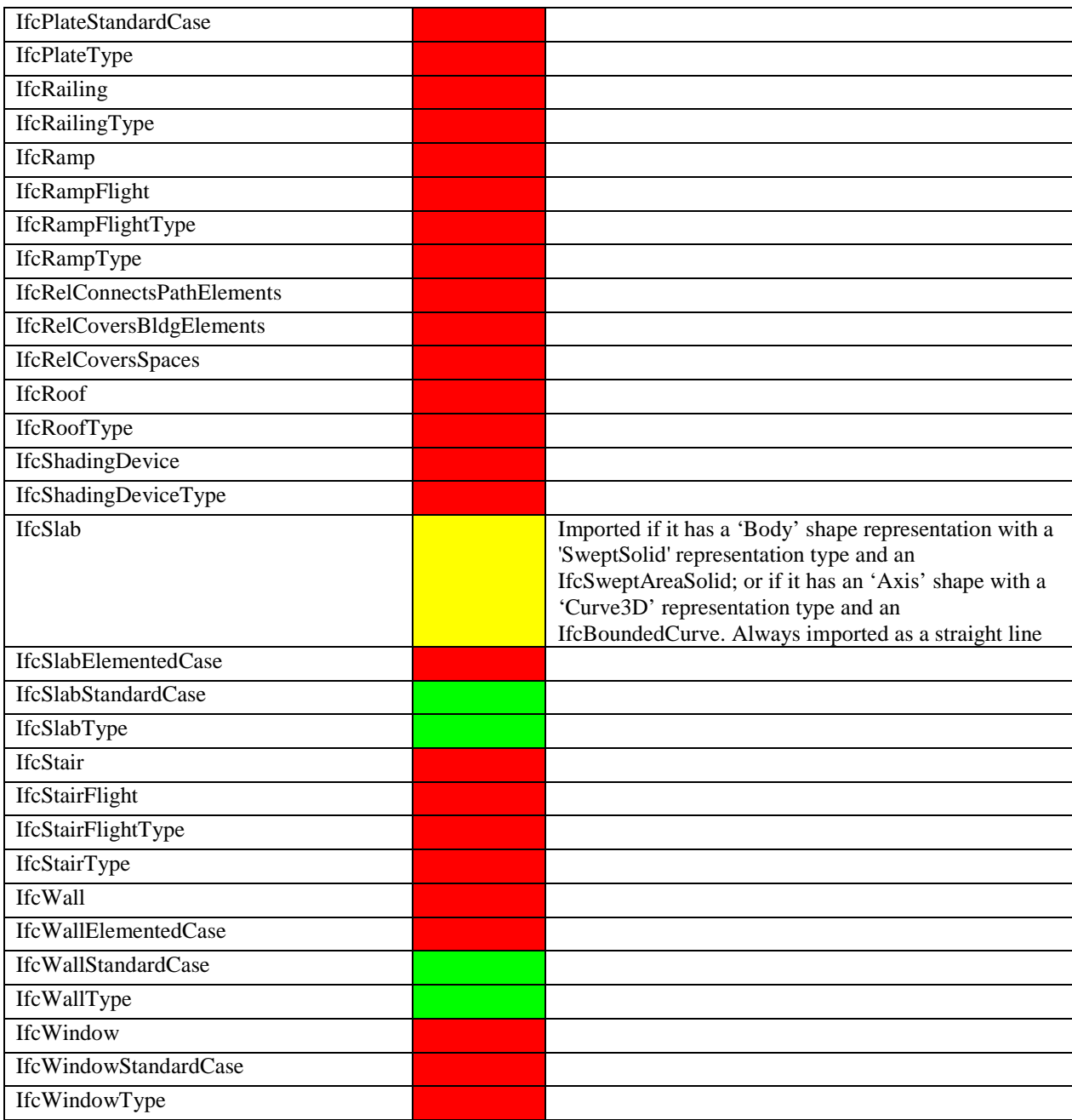

## **Shared Schema Entity Import**

#### **Core Data Entities**

The table below indicates for each of the IFC entity types in the Core Data schema whether it is imported into ETABS and SAP2000, and if it is imported, notes any restrictions:

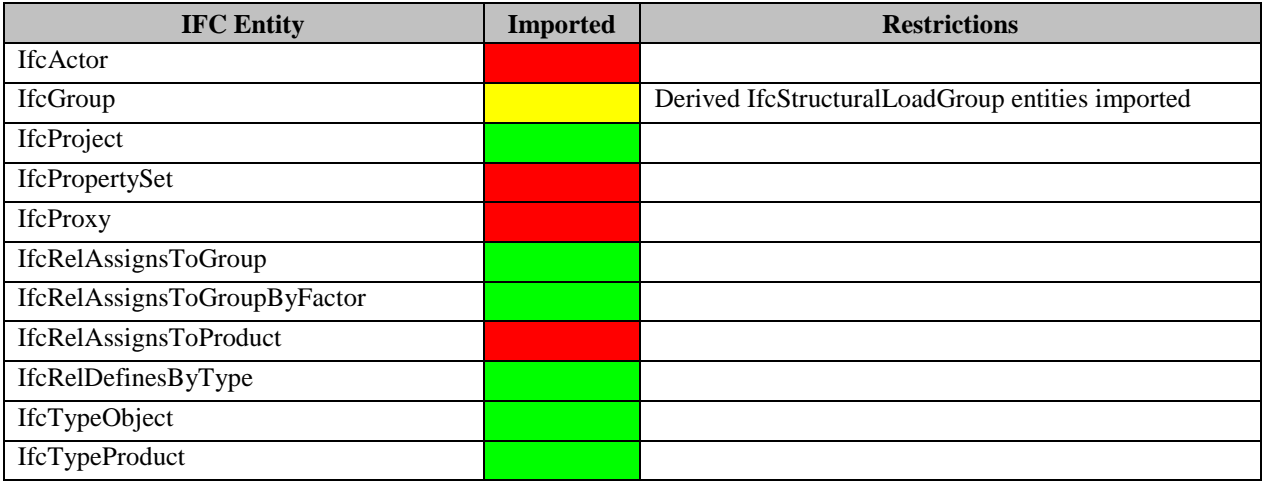

#### **Geometric Constraint Resource Entities**

The table below indicates for each of the IFC entity types in the Geometry Constraint Resource schema whether it is imported into ETABS and SAP2000, and if it is imported, notes any restrictions:

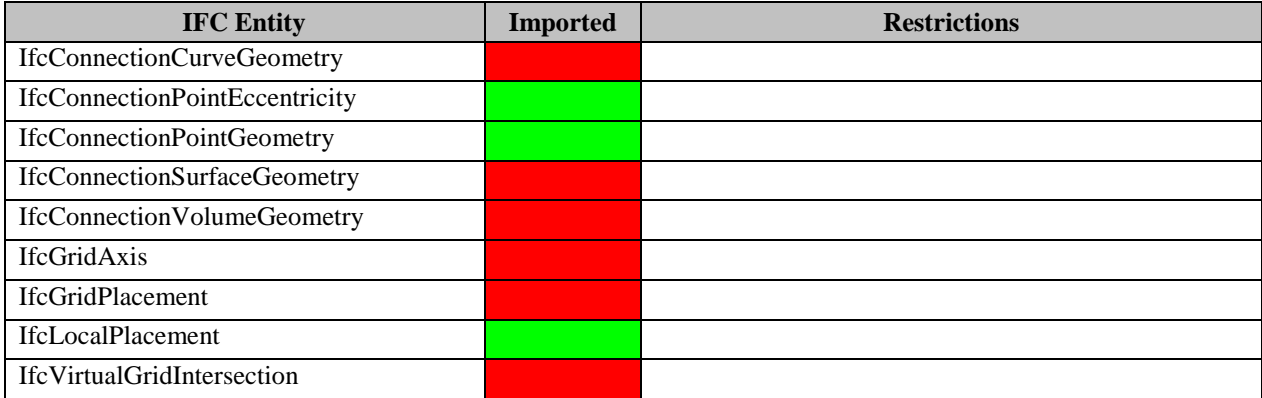

#### **Geometric Model Resource Entities**

The table below indicates for each of the IFC entity types in the Geometry Model Resource schema whether it is imported into ETABS and SAP2000, and if it is imported, notes any restrictions:

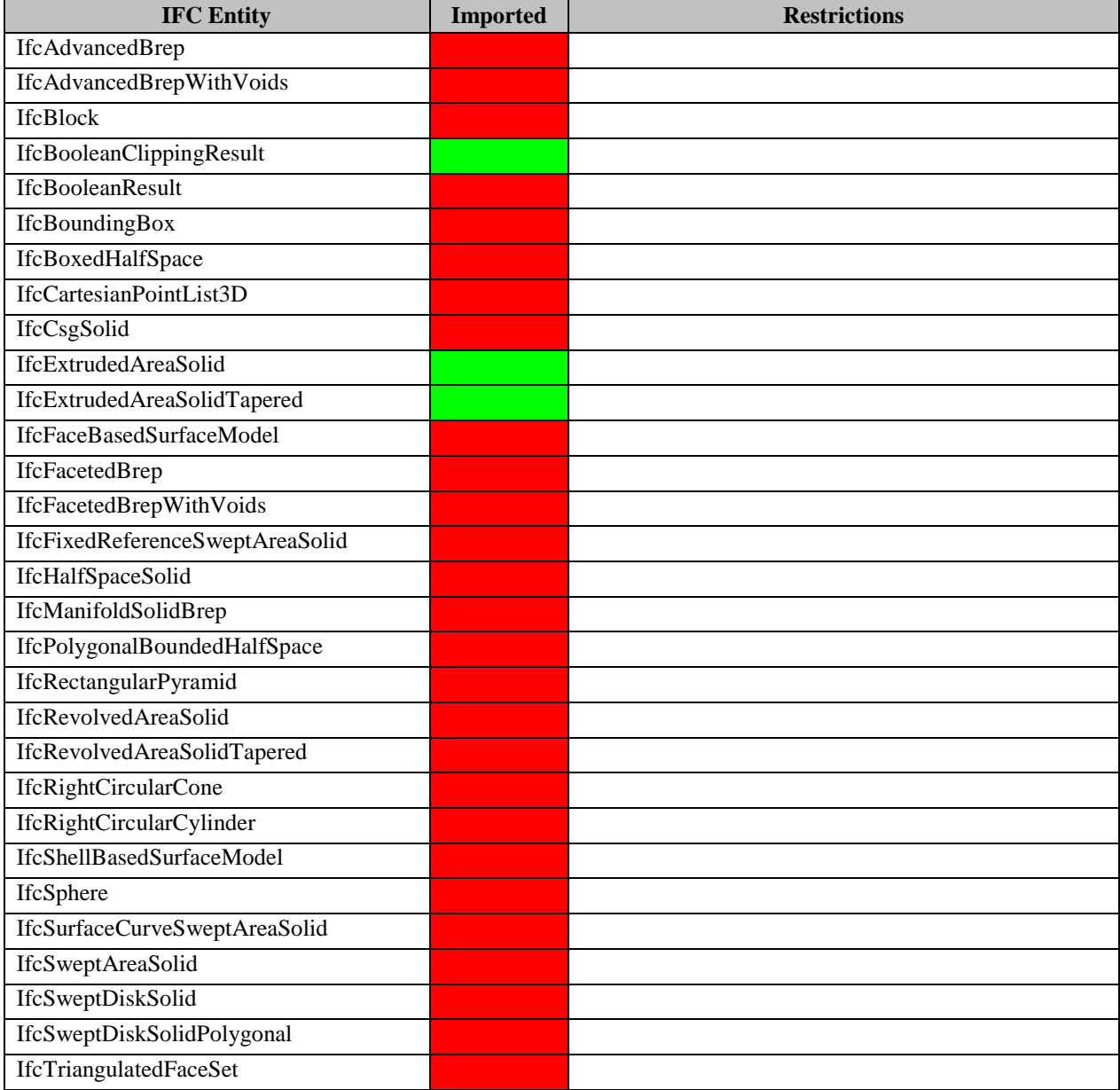

## **Geometry Resource Entities**

The table below indicates for each of the IFC entity types in the Geometry Resource schema whether it is imported into ETABS and SAP2000, and if it is imported, notes any restrictions:

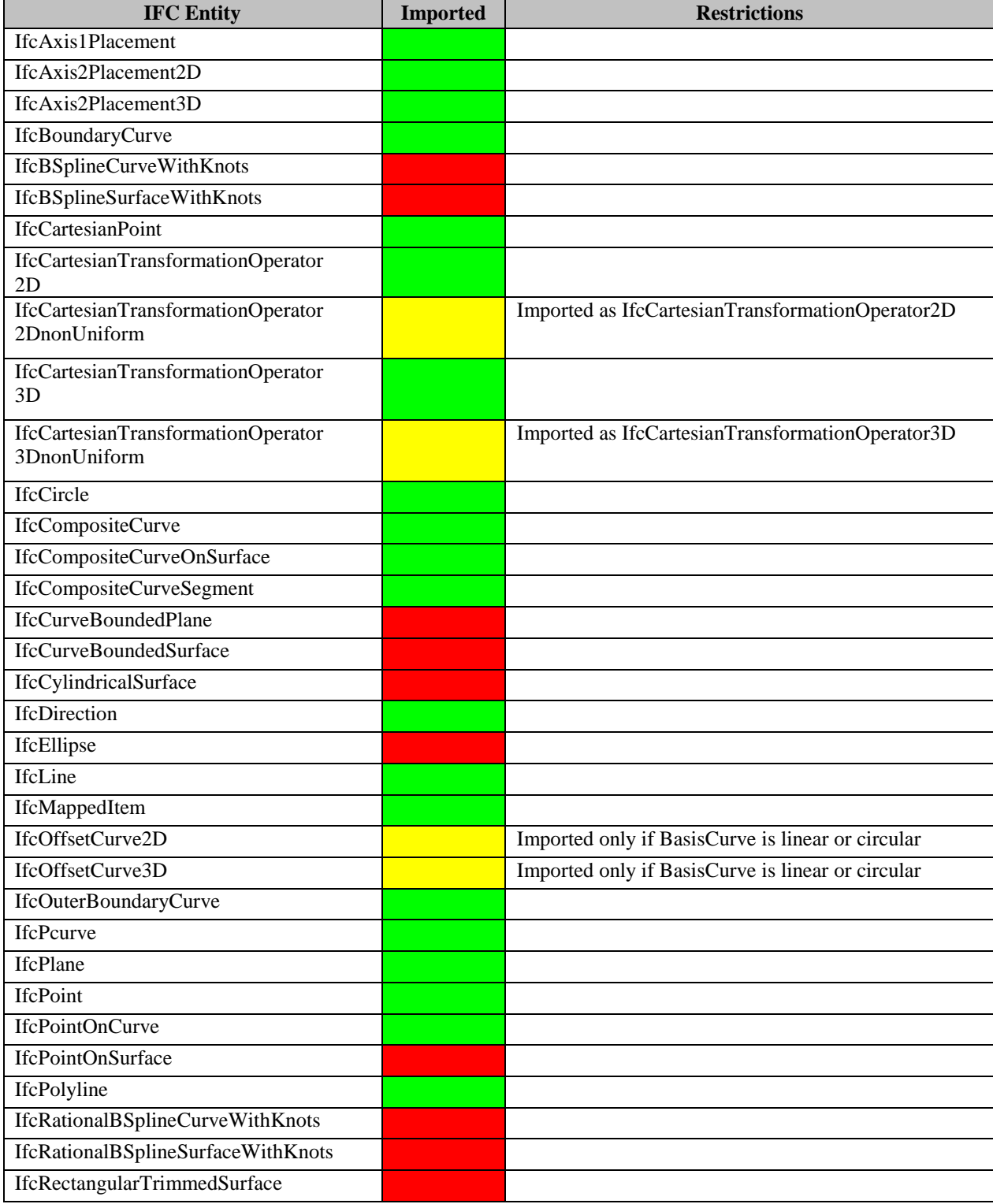

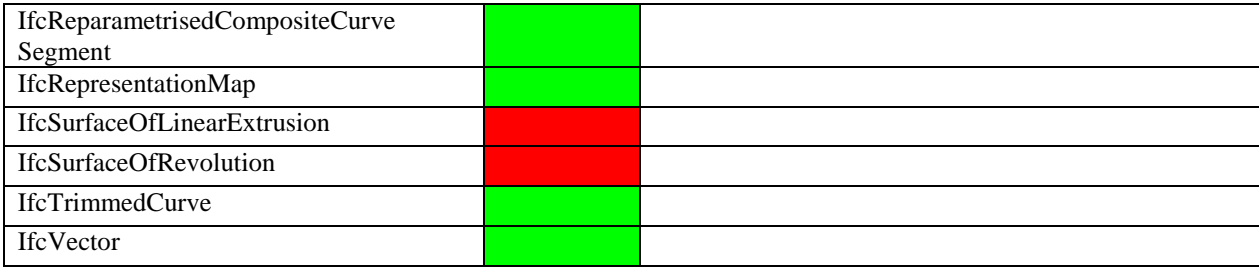

#### **Material Resource Entities**

The table below indicates for each of the IFC entity types in the Material Resource schema whether it is imported into ETABS and SAP2000, and if it is imported, notes any restrictions:

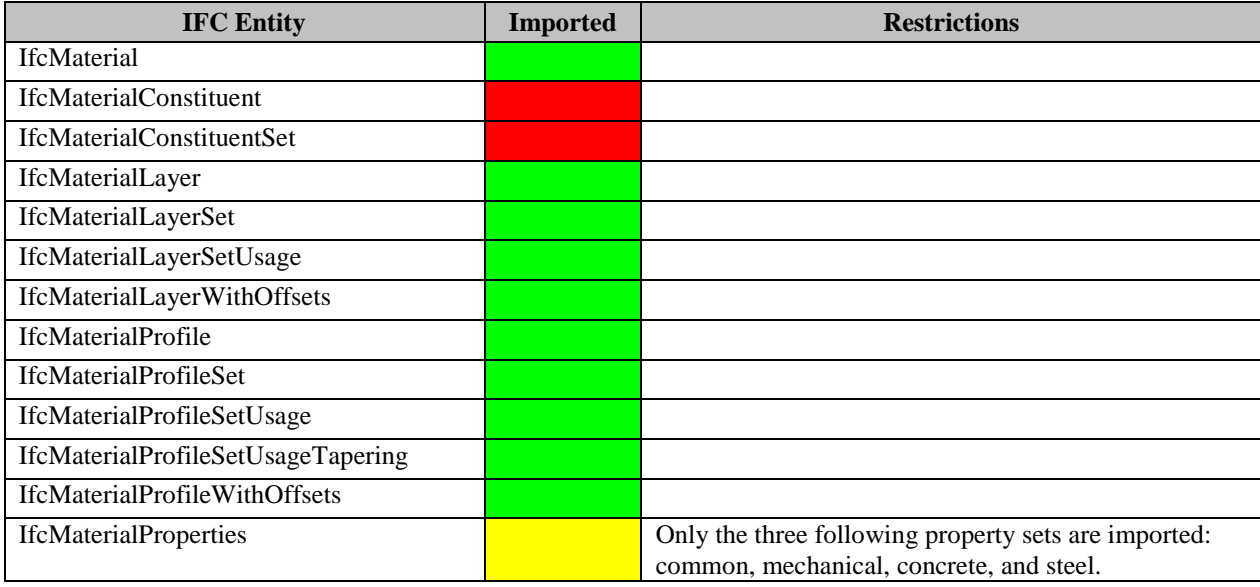

#### **Measurement Resource Entities**

The table below indicates for each of the IFC entity types in the Measurement Resource schema whether it is imported into ETABS and SAP2000, and if it is imported, notes any restrictions:

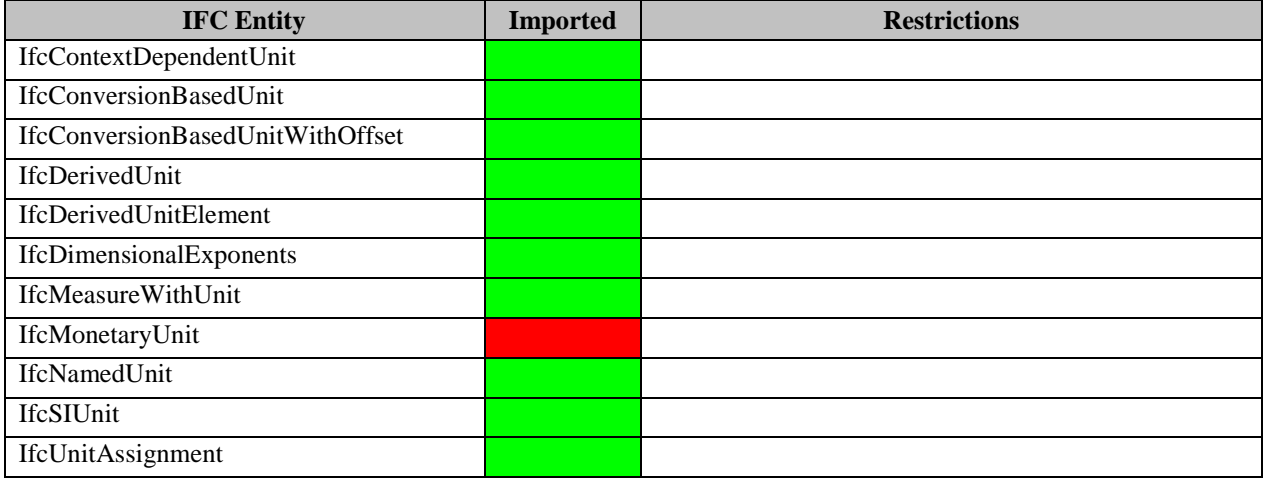

#### **Product Extension Entities**

The table below indicates for each of the IFC entity types in the Product Extension schema whether it is imported into ETABS and SAP2000, and if it is imported, notes any restrictions:

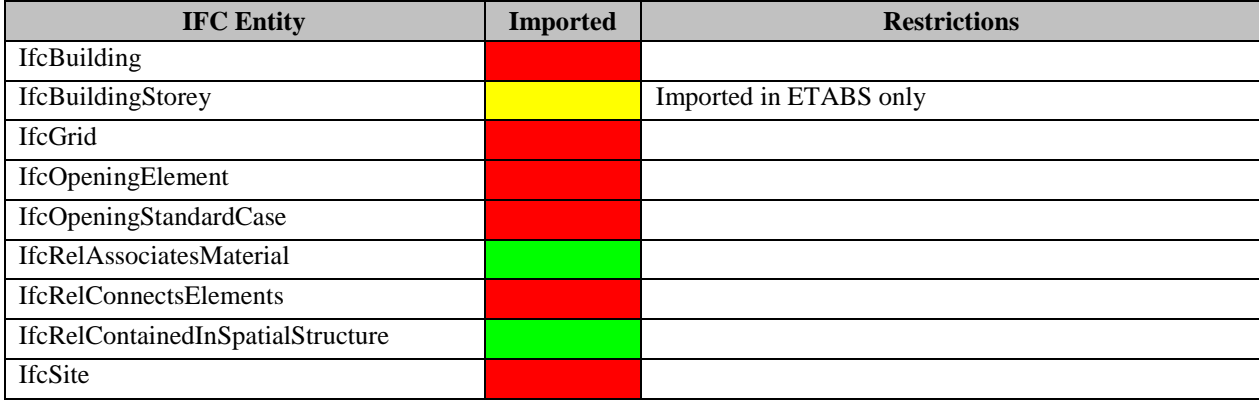

#### **Profile Resource Entities**

The table below indicates for each of the IFC entity types in the Profile Resource schema whether it is imported into ETABS and SAP2000, and if is imported, notes any restrictions:

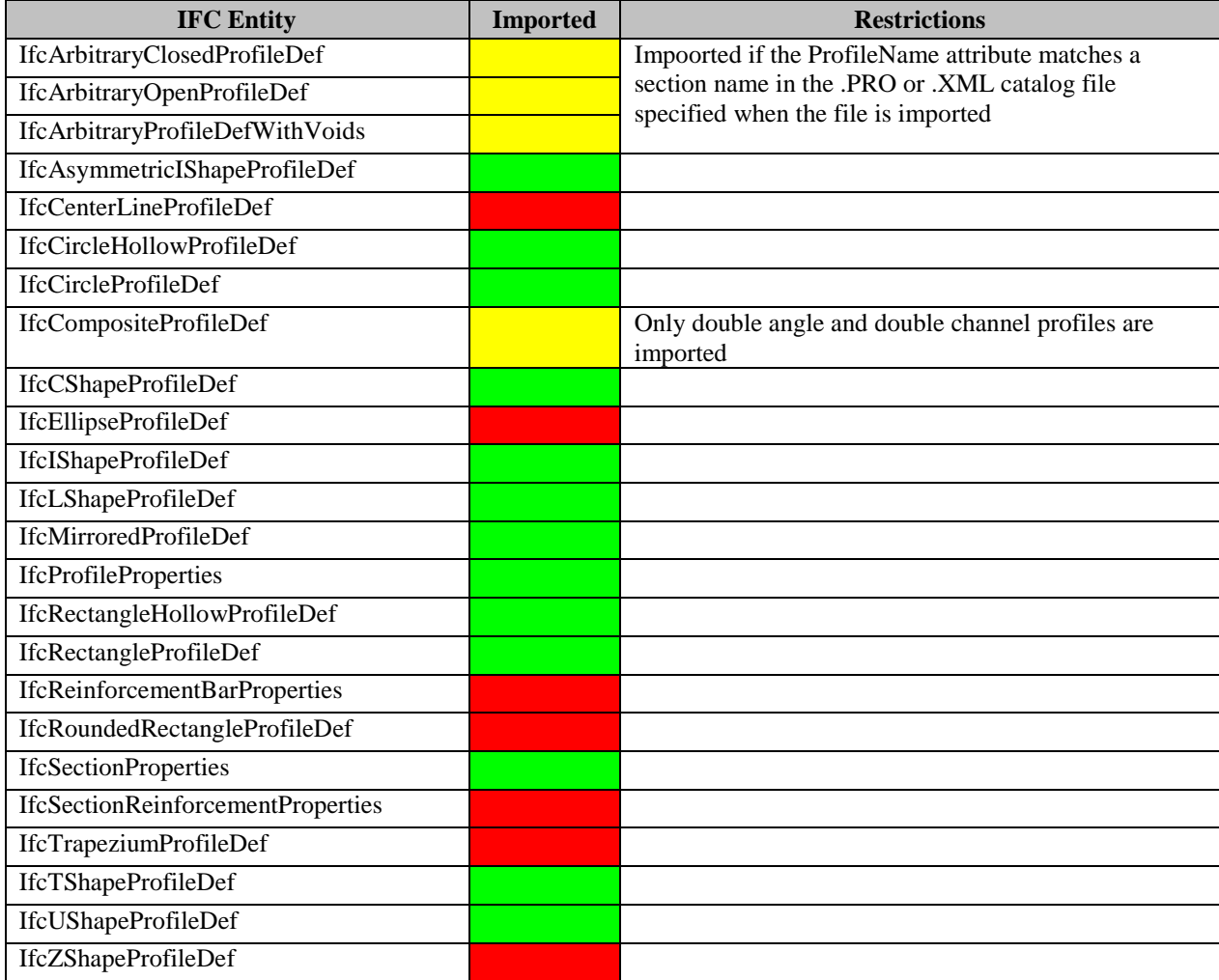

## **Property Resource Entities**

The table below indicates for each of the IFC entity types in the Property Resource schema whether it is imported into ETABS and SAP2000, and if it is imported, notes any restrictions:

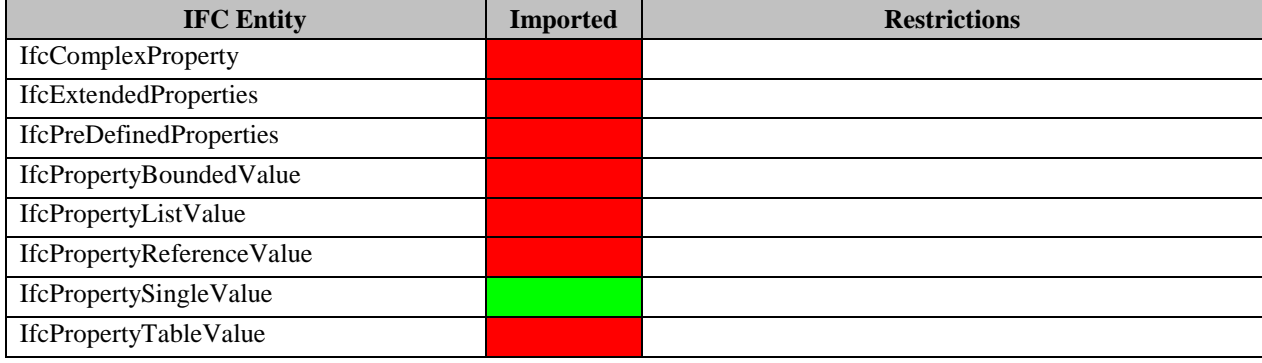

## **Representation Resource Entities**

The table below indicates for each of the IFC entity types in the Representation Resource schema whether it is imported into ETABS and SAP2000, and if it is imported, notes any restrictions:

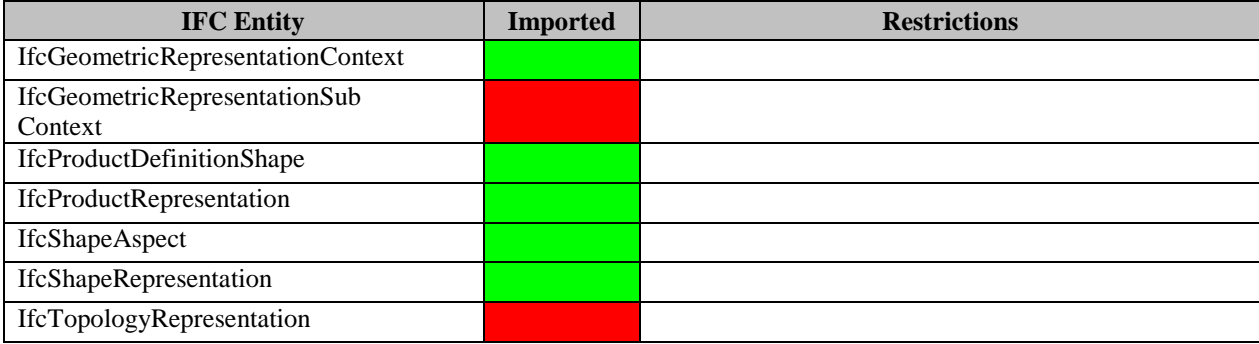

## **Topology Resource Entities**

The table below indicates for each of the IFC entity types in the Representation Resource schema whether it is imported into ETABS and SAP2000, and if it is imported, notes any restrictions:

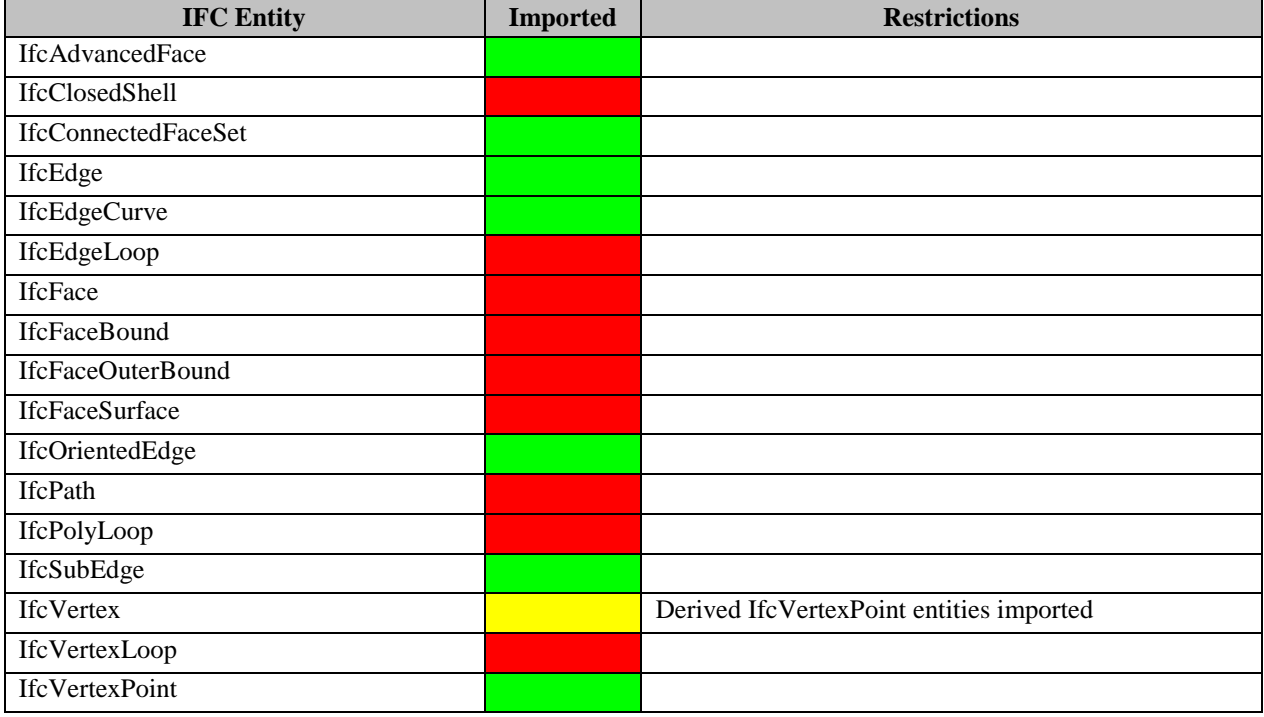

#### **Utility Resource Entities**

The table below indicates for each of the IFC entity types in the Utility Resource schema whether it is imported into ETABS and SAP2000, and if it is imported, notes any restrictions:

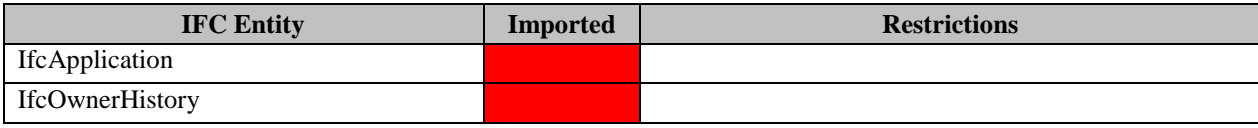

## **Import Procedure**

## **Importing into ETABS 2013**

• From the start page of ETABS, choose Import >IFC File… under the File menu. The Import IFC File form is displayed:

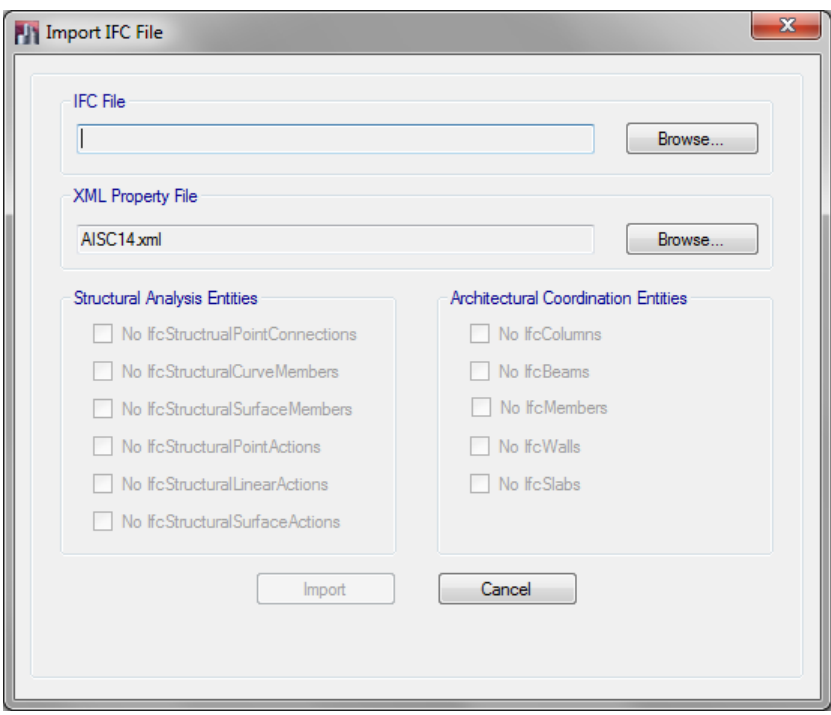

• Pick the Browse… button. The Open form is displyed. Navigate to the folder containing the IFC fie to import, and select it. ETABS parses the file, which may take a few seconds, and displays an account of its relevant content:

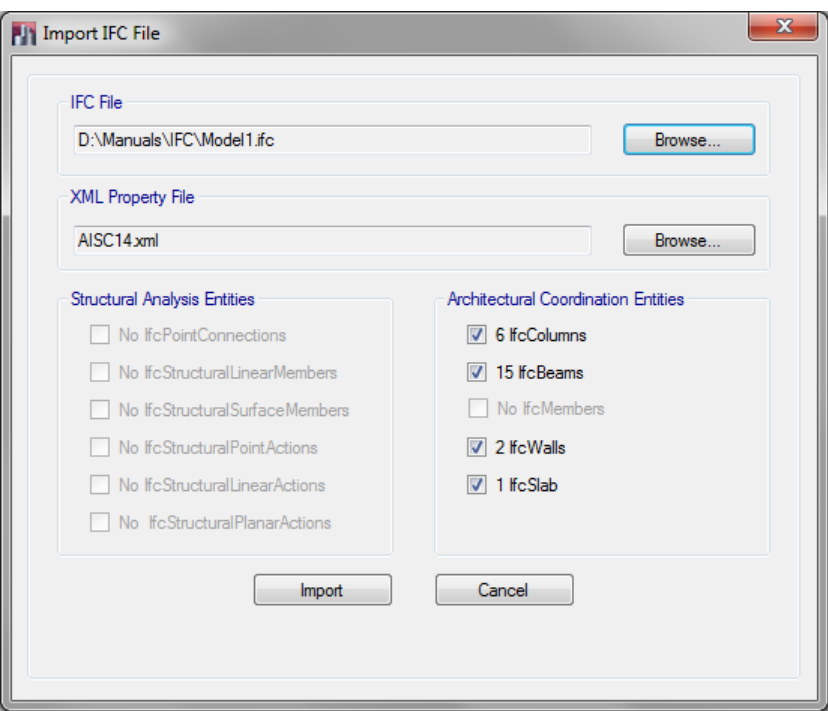

- To select a section catalog other than AISC14.xml, pick the Browse button and select a different .xml file in the Open form. ETABS imports most IFC profiles that are subtypes of IfcParameterizedProfileDef, with a few exceptions such as IfcEllipseProfileDef. However, many 3D building modeling programs do not export section profiles this way, and instead export them as IfcArbitraryClosedProfileDef entities which are defined by their outlines. Such profile entities are not directly useable for analysis and design. However, if their ProfileName attribute matches one of the section names in the section catalog you selected, these profile entities are imported as the corresponding ETABS section.
- Select the type of IFC entities to import. If the file includes both Structural Analysis view and Architectural Coodination view entities, you should choose one type or the other. If you import both, you may get duplicate members.
- Pick the Import button. After a few moments, ETABS displays the imported model. If there are error or warnings, a message box will be displayed to that effect. You should then review the log file. Its name and folder location are the same as those of the .IFC file you imported, with the extension changed to .ifcimp.log

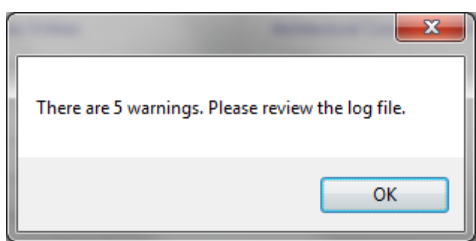

#### **Importing into SAP2000**

The procedure is identical. The differences are you access the Import > IFC File in the File menu from a blank SAP2000 model instead of the ETABS start page, and you specify a sections catalog file with a .pro file extension instead of .xml.

#### **Reviewing the Log File (.ifcimp.log)**

A typical log file is listed below. It includes:

- The name of the imported file, its IFC version, the version of the importing program, the date and time
- Any relevant warning or error messages, if the file could not be imported. Each IFC entity is listed with its item number in the .IFC file, its name, and its coordinates if it has any
- A list of imported entities
- A list of entities not processed

```
File "D:\Manuals\IFC\Model1.ifc" 2x3 imported in ETABS 2013 at 2013-06-27T11:35:10
IfcMaterial imported as No design in ETABS 2013 for the following items:
      92 named STEEL/A992
     245 named CONCRETE/3000
     408 named A615-60
   13292 named CONCRETE/1500
   13350 named STEEL/A500-GR.B
Imported entities:
3 of type IFCARBITRARYCLOSEDPROFILEDEF
3 of type IFCAXIS2PLACEMENT2D
160 of type IFCAXIS2PLACEMENT3D
15 of type IFCBEAM
6 of type IFCBEAMTYPE
1 of type IFCBUILDINGSTOREY
1192 of type IFCCARTESIANPOINT
1210 of type IFCCARTESIANTRANSFORMATIONOPERATOR3D
1 of type IFCCIRCLEPROFILEDEF
6 of type IFCCOLUMN
2 of type IFCCOLUMNTYPE
28 of type IFCDIRECTION
22 of type IFCEXTRUDEDAREASOLID
1 of type IFCGEOMETRICREPRESENTATIONCONTEXT
7 of type IFCISHAPEPROFILEDEF
144 of type IFCLOCALPLACEMENT
1 of type IFCLSHAPEPROFILEDEF
1210 of type IFCMAPPEDITEM
5 of type IFCMATERIAL
2 of type IFCMATERIALLAYER
2 of type IFCMATERIALLAYERSET
3 of type IFCMATERIALLAYERSETUSAGE
1 of type IFCOWNERHISTORY
5 of type IFCPOLYLINE
139 of type IFCPRODUCTDEFINITIONSHAPE
1 of type IFCPROJECT
4831 of type IFCPROPERTYSINGLEVALUE
2 of type IFCRECTANGLEPROFILEDEF
6 of type IFCRELASSOCIATESMATERIAL
1 of type IFCRELCONTAINEDINSPATIALSTRUCTURE
10 of type IFCRELDEFINESBYTYPE
1210 of type IFCREPRESENTATIONMAP
1351 of type IFCSHAPEREPRESENTATION
9 of type IFCSIUNIT
1 of type IFCSLAB
1 of type IFCSLABTYPE
38 of type IFCSTYLEDITEM
1 of type IFCUNITASSIGNMENT
2 of type IFCWALLSTANDARDCASE
1 of type IFCWALLTYPE
Other entities:
1 of type IFCAPPLICATION
```
1 of type IFCBUILDING 22 of type IFCCLOSEDSHELL 10 of type IFCCOLOURRGB 2 of type IFCELEMENTASSEMBLY 20 of type IFCELEMENTQUANTITY 441 of type IFCFACE 441 of type IFCFACEOUTERBOUND 26 of type IFCFACETEDBREP 3 of type IFCGEOMETRICREPRESENTATIONSUBCONTEXT 10 of type IFCOPENINGELEMENT 1 of type IFCORGANIZATION 1 of type IFCPERSON 1 of type IFCPERSONANDORGANIZATION 441 of type IFCPOLYLOOP 1 of type IFCPOSTALADDRESS 5 of type IFCPRESENTATIONLAYERASSIGNMENT 13 of type IFCPRESENTATIONSTYLEASSIGNMENT 284 of type IFCPROPERTYSET 19 of type IFCQUANTITYAREA 20 of type IFCQUANTITYLENGTH 20 of type IFCQUANTITYVOLUME 20 of type IFCQUANTITYWEIGHT 105 of type IFCREINFORCINGBAR 5 of type IFCRELAGGREGATES 304 of type IFCRELDEFINESBYPROPERTIES 10 of type IFCRELVOIDSELEMENT 1 of type IFCSITE 13 of type IFCSURFACESTYLE 10 of type IFCSURFACESTYLERENDERING

# **Structural Analysis View Export**

## **Export from ETABS**

The table below indicates for each of the ETABS model components whether it is exported to structural analysis view files, and if it is exported, the IFC entity written:

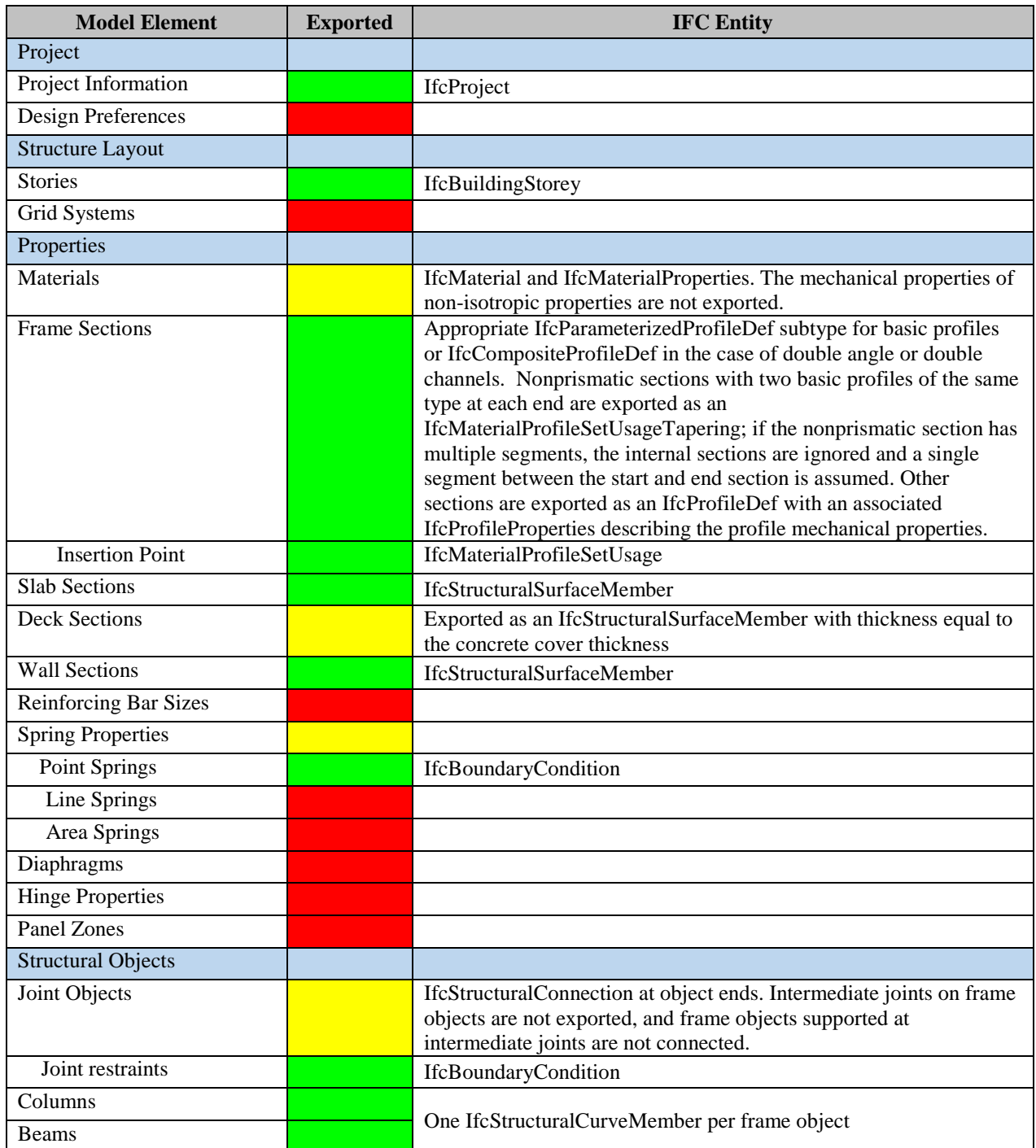

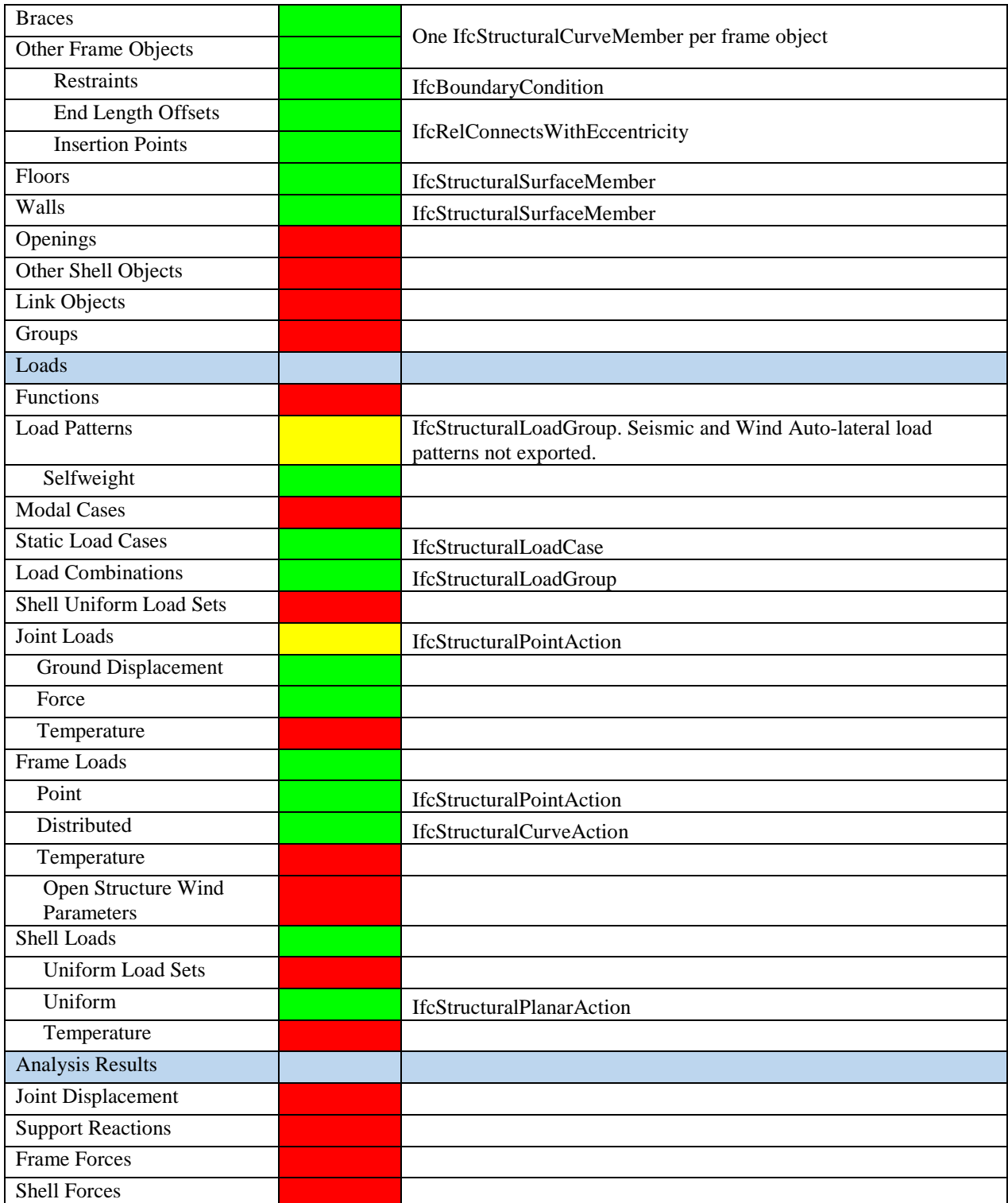

## **Export from SAP2000**

The table below indicates for each of the possible SAP2000 model components whether it is exported to structural analysis view files, and if it is exported, the IFC entity written:

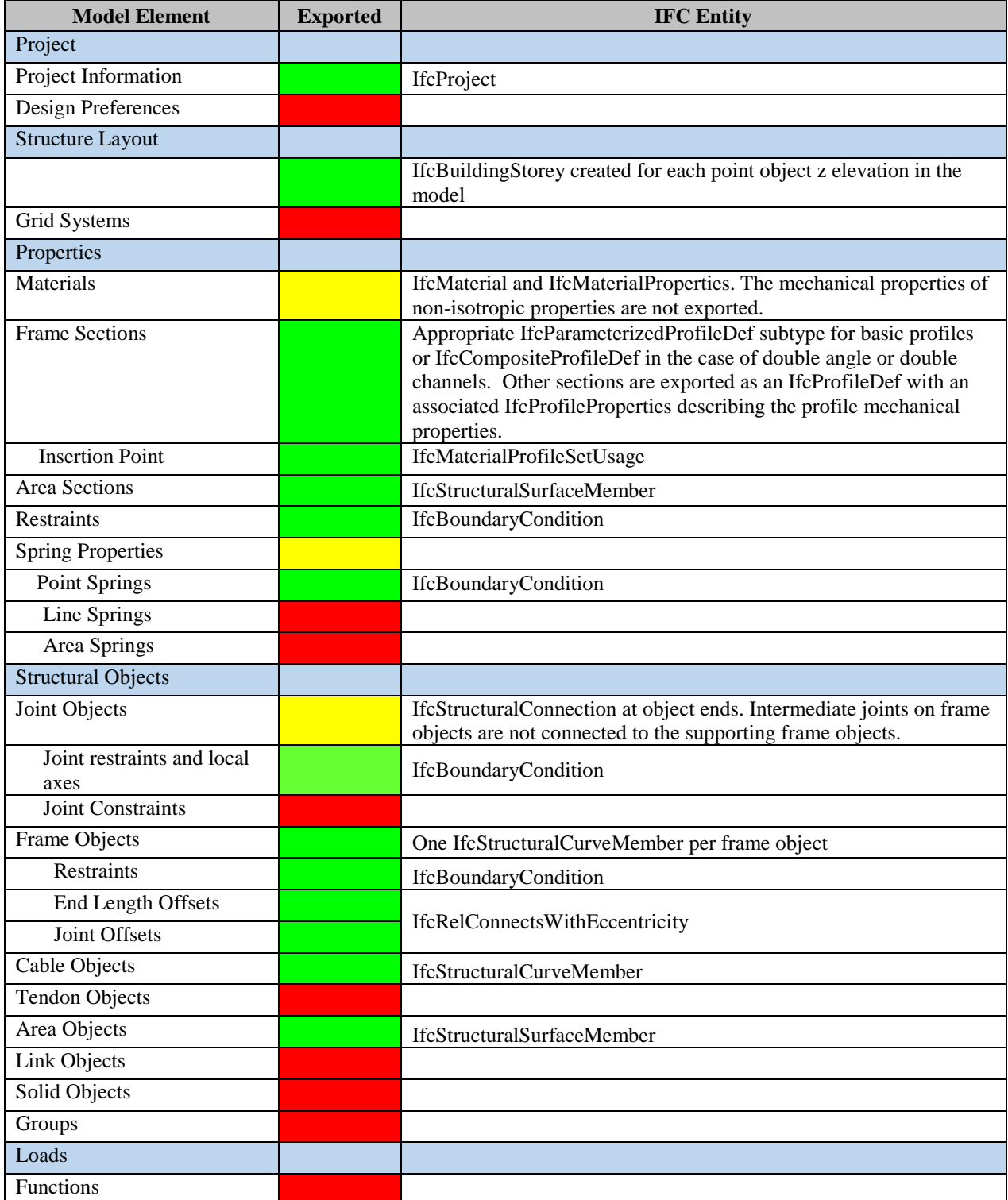

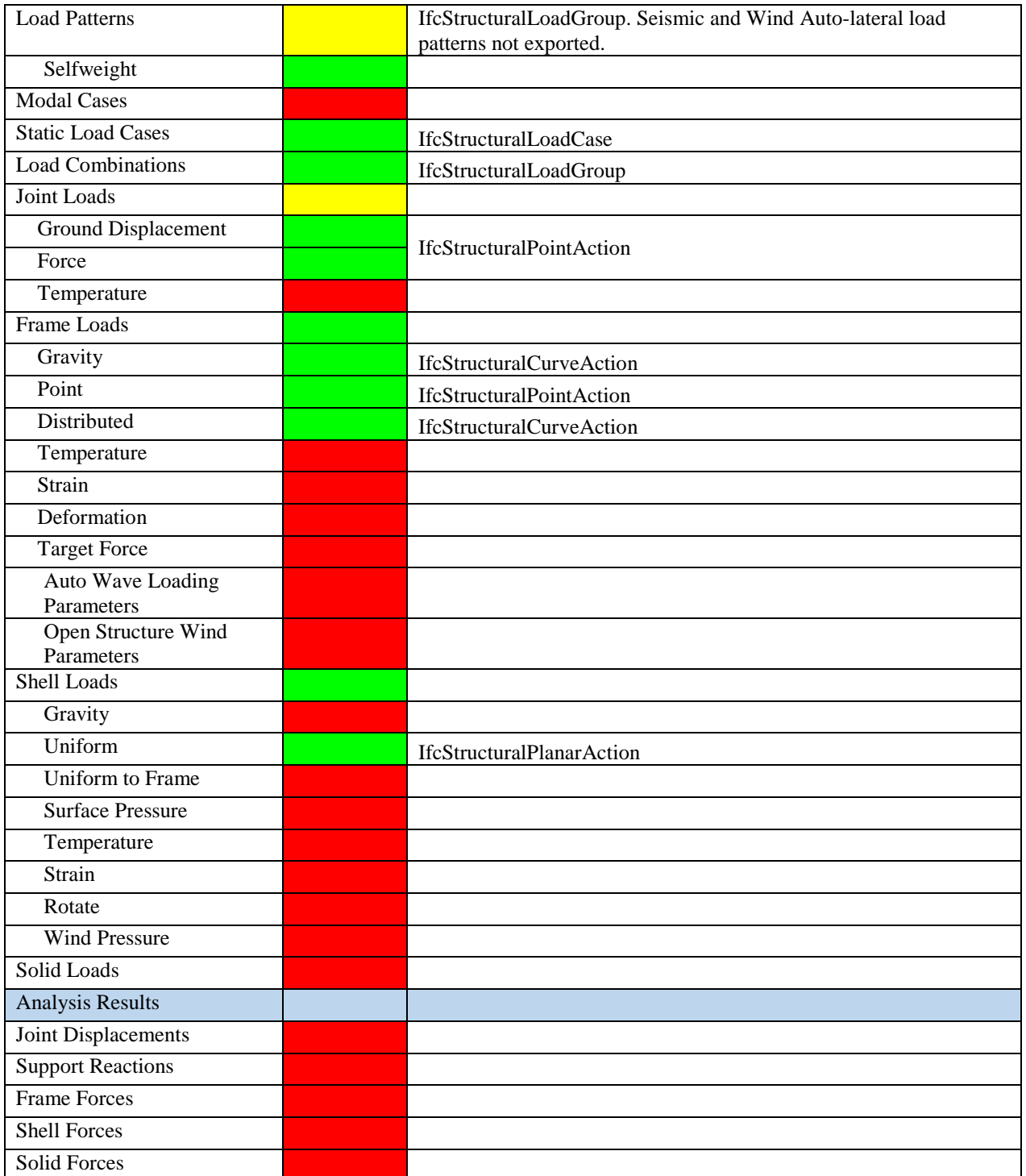

# **Architectural Coordination View Export**

## **Export from ETABS**

The table below indicates for each of the possible ETABS model components whether it is exported to architectural coordination view files, and if it is exported, the IFC entity written:

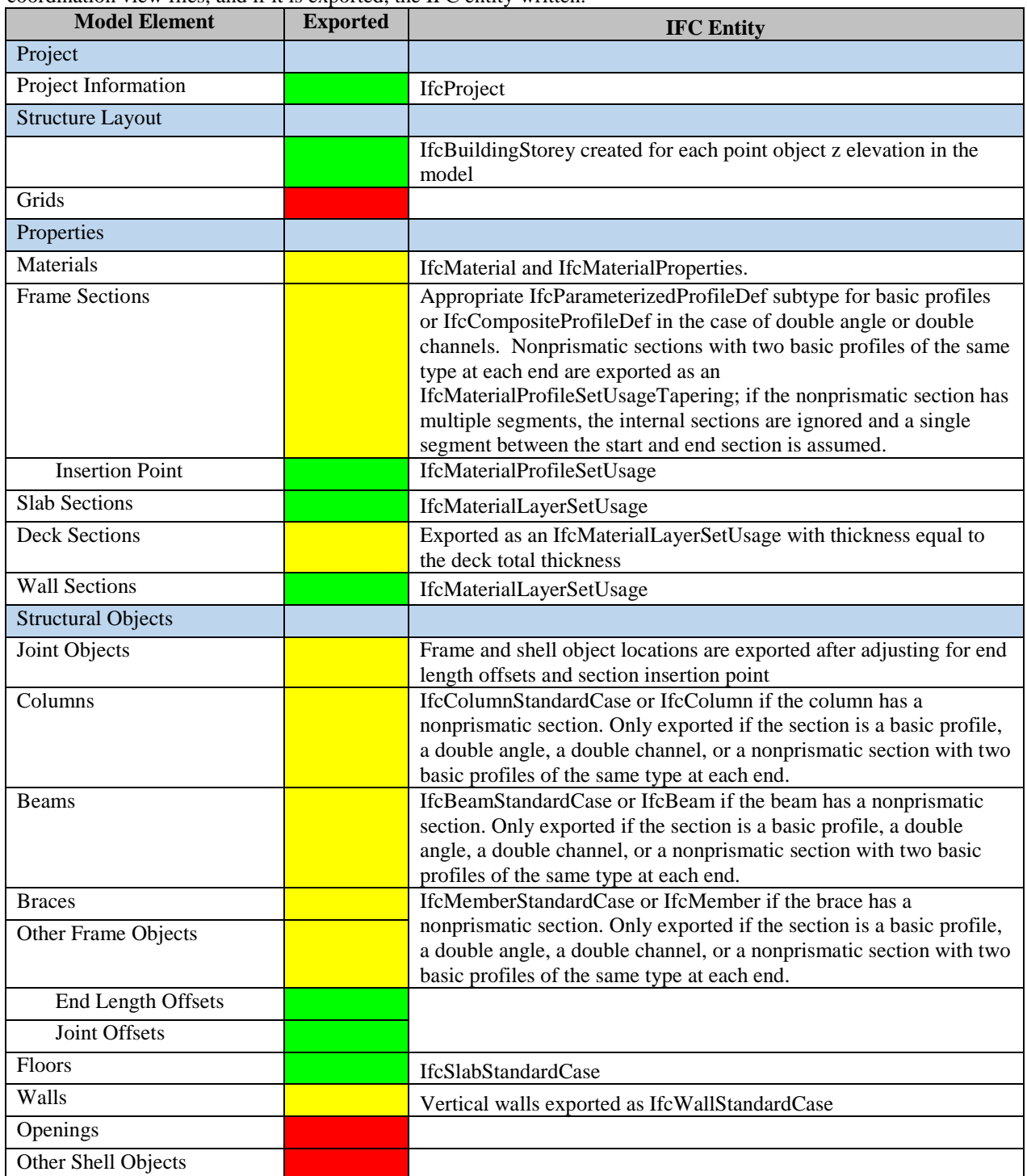

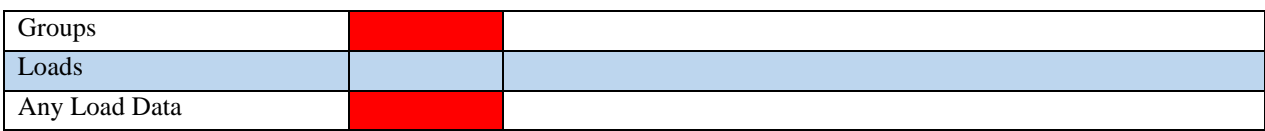

## **Export from SAP2000**

The table below indicates for each of the possible SAP2000 model components whether it is exported to architectural coordination view files, and if it is exported, the IFC entity written:

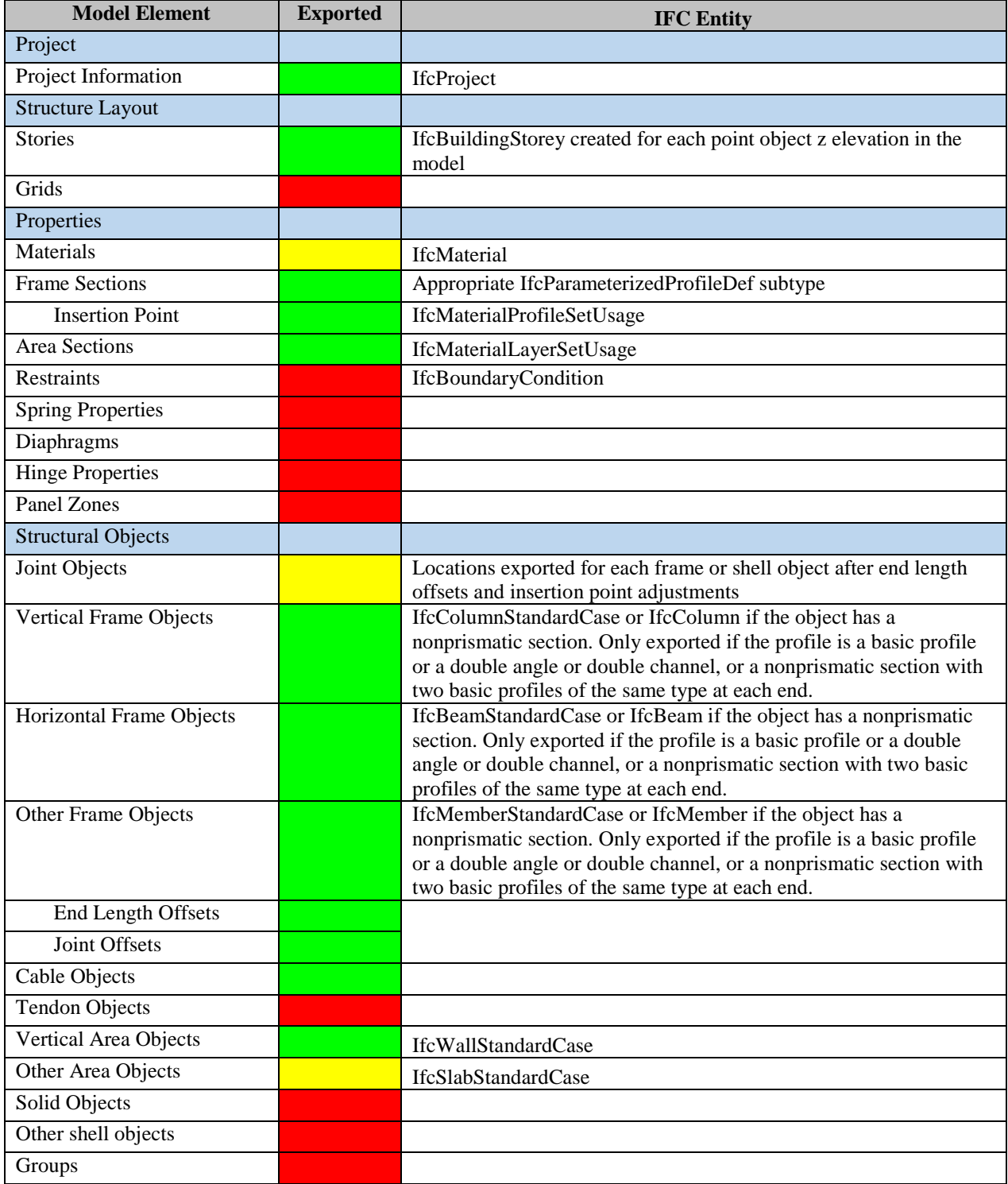

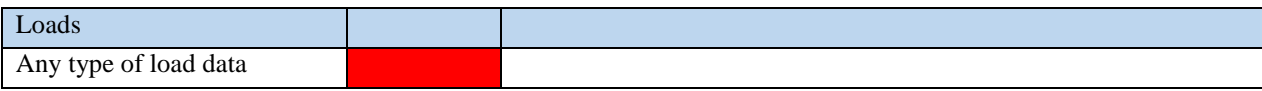

## **Export Procedure**

#### **Exporting from ETABS 2013**

- Open an ETABS model to export.
- To export only selected objects from the model, make a selection. This option is helpful when a model has been previously exported to another application and you wish to update it. You can then export only those objects that need updating.
- Choose Export >IFC File… under the File menu. The Create IFC File form is displayed:

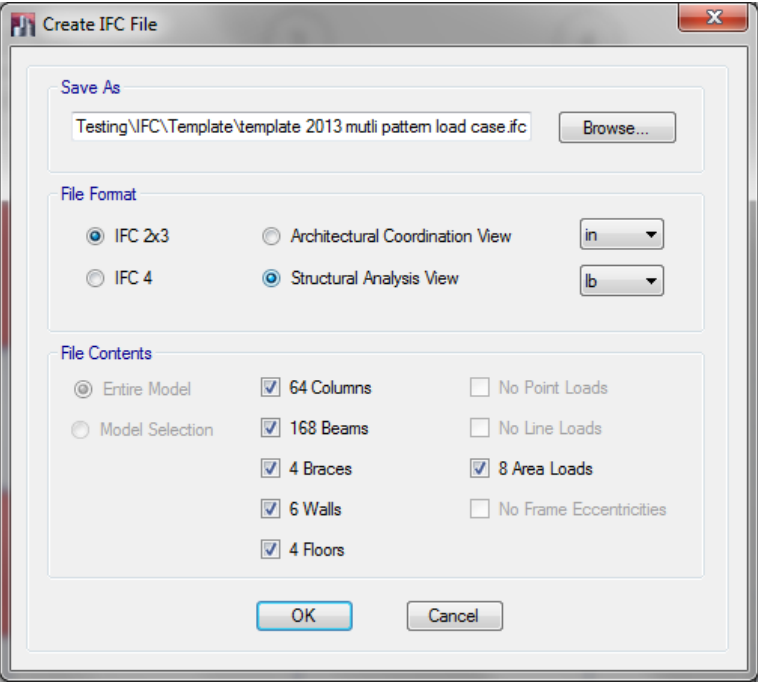

- To save the file under a different name or in a different folder location, click the Browse… button, and specify these in the Save As… form which is displayed.
- Make relevant file format selections: IFC2x3 or IFC4, Architectural Coordination view or Structural view, and the length and force units. Force units only apply if you are writing a Structural view file.
- Choose specific model contents to export by checking or unchecking the corresponding buttons and boxes. The button letting you choose between Entire Model and Model Selection is only active if there are selected objects. Loads can only be exported to a Structural View file.
- Click OK. ETABS writes the file. If there are warnings, a message box will be displayed to that effect. You should review the log file. Its name and folder location are the same as those of the model you exported, with the extension changed to .ifcexp.log

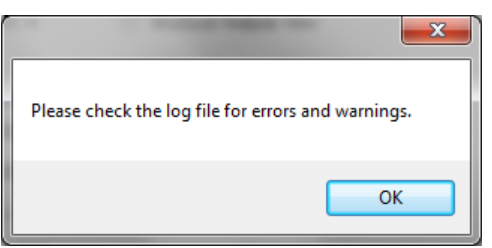

## **Exporting from SAP2000**

The procedure is identical. The difference is you open a SAP2000 model instead of an ETABS model, and the model contents to export are of slightly different types:

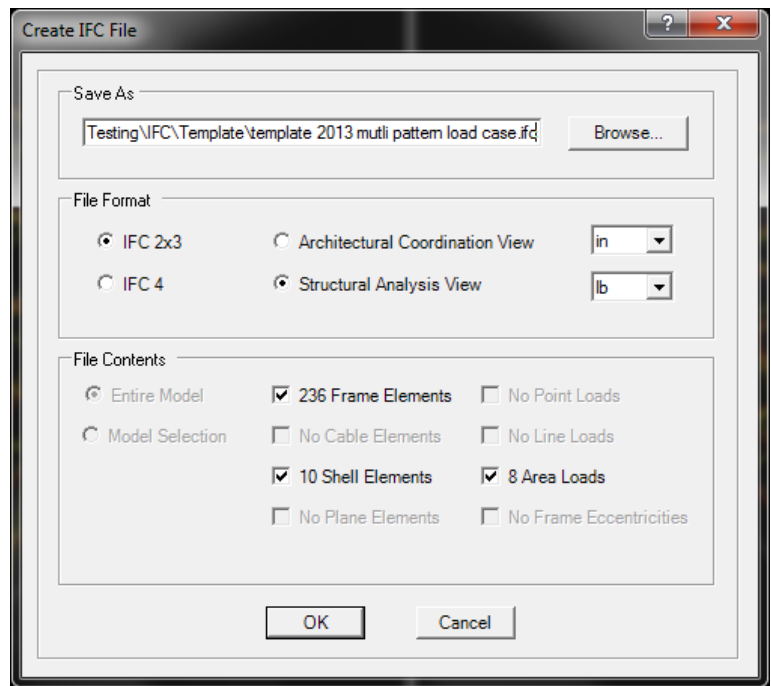